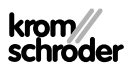

# OCU kumanda birimi

### · Edition 03.24 · TR · 03251275 KULLANIM KILAVUZU

 $\overline{\text{o}}$ gooo

## **İCİNDEKİLER**

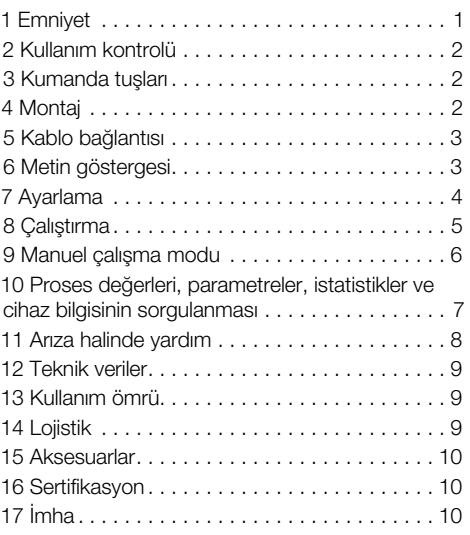

### 1 EMNIYET

### 1.1 Okuyun ve saklayın

 Bu kılavuzu montaj ve çalıştırmadan önce itinayla okuyun. Montaj tamamlandıktan sonra kılavuzu lütfen işletene teslim edin. Bu cihaz yürürlükte olan yönetmeliklere ve normlara göre kurulmalı ve çalıştırılmalıdır. Bu kılavuzu [www.docuthek.com](https://docuthek.kromschroeder.com/documents/index.php?selclass=2&folder=401119)  internet sitesinde de bulabilirsiniz.

### 1.2 İşaretlerin anlamı

1,  $2$ ,  $3$ ,  $a$ ,  $b$ ,  $c$  = Çalışma sırası

 $\rightarrow$  = Uyarı

### 1.3 Sorumluluk

Kılavuza uyulmamasından ve kullanım amacına aykırı kullanımdan doğan hasarlar için herhangi bir sorumluluk kabul etmiyoruz.

### 1.4 Emniyet uyarıları

Emniyet için önem teşkil eden bilgiler bu kılavuzda şu şekilde işaretlenmiştir:

## $\triangle$  TEHLİKE

Hayati tehlikenin söz konusu olduğu durumlara işaret eder.

## UYARI

Olası hayati tehlike veya yaralanma tehlikelerine işaret eder.

# **A** DİKKAT

Olası maddi hasarlara işaret eder.

Tüm çalışmalar sadece kalifiye gaz uzmanı tarafından yapılmalıdır. Elektrik çalışmaları sadece kalifiye uzman elektrikçi tarafından yapılmalıdır.

### 1.5 Modifikasyon, yedek parçalar

Her türlü teknik değişiklik yapılması yasaktır. Sadece orijinal yedek parçalar kullanın.

## <span id="page-1-0"></span>2 KULLANIM KONTROLÜ

FCU 500-/BCU 500 serisi kumanda cihazına bağlantı için OCU kumanda birimi (firmware 02 ve üzeri). Proses değerlerini, istatistikleri, alev sinyali gücünü veya parametre değerlerini okumak, OCU elemanında ayarları değiştirmek veya bağlı olan klapeleri manuel çalışma modunda kumanda etmek ve ayarlamak için şalt dolabının dış tarafına monte edilir.

### 2.1 Parçaların tanımı

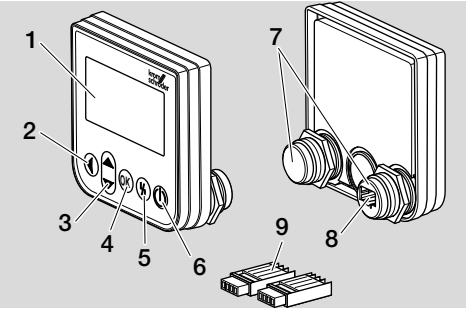

- 1 Metin göstergesi (aydınlatmalı)
- 2 Geri tusu
- 3 YUKARI/AŞAĞI navigasyon tuşu
- 4 OK tusu
- 5 Reset tusu
- 6 ACIK/KAPALI tusu
- 7 Dişli bağlantı elemanı, somunlu (M22 x 1,5), 22 mm'lik sabitleme için
- 8 Fis elemanı için priz
- 9 Kesici klemensli fiş elemanı

### <span id="page-1-1"></span>3 KUMANDA TUŞLARI

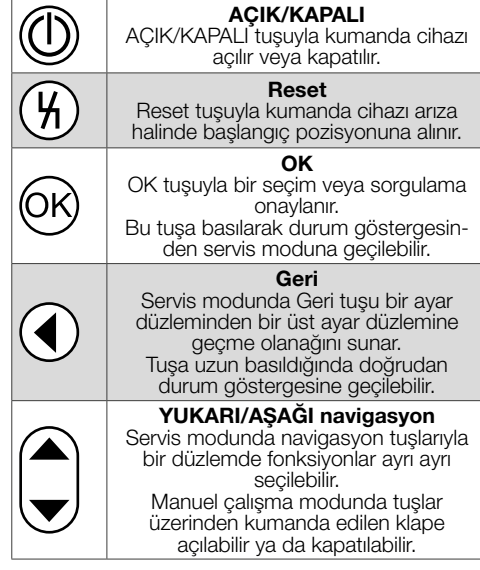

### 4 MONTAJ

- **→** OCU elemanının dişli bağlantı elemanları, şalt dolabı kapılarında 22 mm'lik sabitleme ölçülerine uygundur.
- 1 Dişli bağlantı elemanlarının somunlarını çıkarın.
- 2 OCU elemanını ön taraftan şalt dolabı kapısına monte edin.

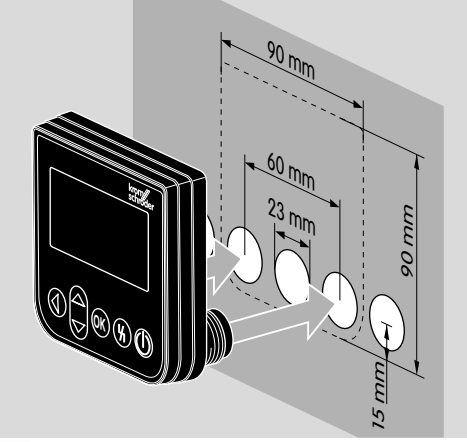

3 OCU elemanı kapıya iyice oturana kadar somunları dişli sabitleme elemanlarına takın.

## <span id="page-2-0"></span>5 KABLO BAĞLANTISI

- **→** OCU elemanı teslimat kapsamındaki fiş elemanlarıyla kumanda cihazına bağlanır.
- **→** Gerekli sinval ve kumanda kablosu: maks. kablo uzunluğu 10 m, 4 kutuplu, min. 0,25 mm2 (AWG 24), maks. 0,34 mm2 (AWG 22).
- 1 Tesisin gerilimini kapatın.

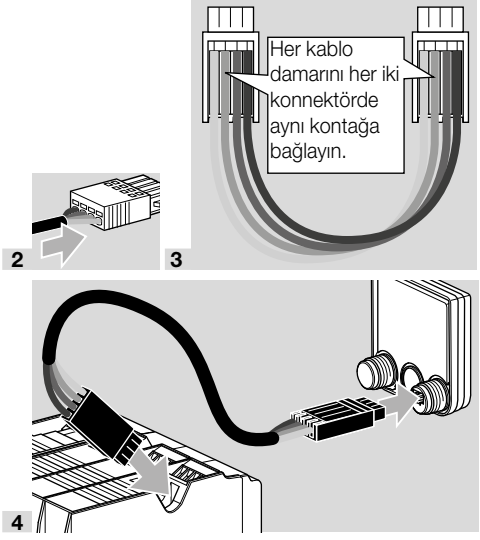

- **→ OCU elemanı takılı iken kumanda cihazında** AÇIK/KAPALI tuşu ve Reset/Info tuşu fonksiyonsuzdur. Kumanda cihazının LED göstergesi UI ( UI = User Interface) gösterir.
- **→** Cihaz hatası (kumanda cihazının dahili hatası, gösterge 80 ila 99) ancak kumanda cihazının Reset/Info tuşuyla sıfırlanabilir.

## 6 METIN GÖSTERGESI

- **→** Metin göstergesinin aydınlatması kumanda tuslarından birine basıldığında etkinleşir.
- ➔ Aydınlatma 5 dakika sonra otomatik olarak kapanır.
- **→** Kumanda cihazının program akısında bir arıza meydana geldiğinde OCU elemanının aydınlatması yanıp söner.
- **→ Durum göstergesi ve Servis modu gösterge** aralıkları arasında seçim yapılabilir.
- 6.1 Durum göstergesi
- → Durum göstergesinde Program durumu veya meydana gelen Arıza mesajı gösterilir. Kumanda cihazınde BCSoft programı üzerinden bir cihaz tanımı girildiyse, metin göstergesinin alt satırında bu tanım belirir (örneğin FCU1/Grp2).
- → Program durumu: Göstergede program durumu metin olarak (örneğin Ön süpürme) ve ilgili program koduyla (örneğin P1) belirir. İlgili program durumu için kumanda cihazından kalan süre okunabildiğinde, kalan süre Saat:Dak:San olarak gösterilir.

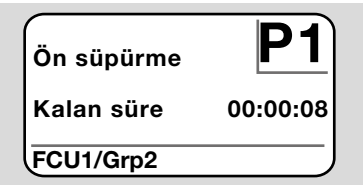

→ Arıza mesajı: Göstergede arıza mesajı metin olarak (örneğin Emniyet kapatması! Eksik hava) ve ilgili hata kodu (örneğin d8) belirir. Aydınlatma yanıp söner.

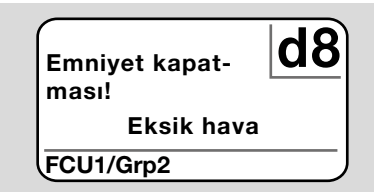

### <span id="page-2-1"></span>6.2 Servis modu

- **→** Servis modunda proses değerleri, parametre ayarları, istatistik değerleri veya OCU veya FCU/ BCU firmware sürümü ile parça no. hakkında bilgiler okunabilir. Ayrıca, bağlı olan kumanda cihazlar manuel çalışma modunda işletilebilir.
- 1 Durum göstergesinden (program durumu veya arıza mesajı) servis moduna geçmek için OK tuşuna basın.

Ayarlar Bilgi Proses değerleri Manuel çalışma modu Parametreler

- <span id="page-3-0"></span>**→** Servis modundan durum göstergesine geri dönmek için Geri tuşuna basın.
- ➔ Aydınlatma otomatik olarak kapandıktan sonra gösterge durum göstergesine geçer.

### 7 AYARLAMA

### A UYARI

#### Patlama tehlikesi!

Çalıştırmadan önce tesisin sızdırmazlığını kontrol edin.

Ancak usulüne uygun parametre ayarı ve kablo bağlantısı ile kumanda cihazında tüm giriş ve çıkış sinyallerinin kusursuz işlenmesi sağlandığı takdirde kumanda cihazını OCU elemanı üzerinden çalıştırın.

- 1 Tesisi çalıştırın.
- **→** Kumanda cihazının LED göstergesi *UI* ( *UI* = User Interface) gösterir.
- ➔ Ayarları değiştirebilmek için OCU elemanı servis modunda olmalıdır, bkz. [Sayfa 3 \(6.2 Servis](#page-2-1)  [modu\).](#page-2-1)
- 2 Servis moduna ulaşmak için OK tuşuna basın, bkz. [Sayfa 2 \(3 Kumanda tuşları\)](#page-1-1).
- 3 YUKARI/AŞAĞI navigasyon tuşlarıyla "Ayarlar" seçimini yapın:

### Parametreler İstatistikler Ayarlar Bilgi Proses değerleri

- 4 OK tuşuna basın.
- 5 YUKARI/AŞAĞI navigasyon tuşlarıyla istenilen opsiyonu (Onay opsiyonu, Sıcaklık birimi, Kontrast, Dil veya Aydınlık) seçin.
- 6 OK tuşuyla seçimi onaylayın.

### Onay opsiyonu

## Ayarlar Aydınlık Onay opsiyonu Sıcaklık birimi

- → Onay opsiyonu ile kumanda cihazını açma ve/ veya kapatma işleminin OK tuşuyla onaylanıp onaylanmayacağı belirlenir.
- **→** Onav opsivonlar:

Acma ve kapatma: Her acma ve kapatma işlemi OK tuşuyla onaylanmalıdır.

Acma: Her acma islemi OK tusuyla onaylanmalıdır.

Kapatma: Her kapatma işlemi OK tuşuyla onaylanmalıdır.

Yok: Kumanda cihazı ACIK/KAPALI tusuna basılarak doğrudan açılır veya kapatılır.

- a YUKARI/AŞAĞI navigasyon tuşlarıyla istenilen opsiyonu seçin.
- b Opsiyonu onaylamak için OK tuşuna basın.

### Sıcaklık birimi

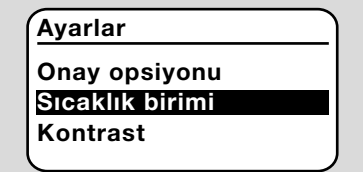

- **→ Celsius, Fahrenheit veya Kelvin sıcaklık birim**leri seçilebilir.
- a YUKARI/AŞAĞI navigasyon tuşlarıyla istenilen sıcaklık birimini seçin.
- b Sıcaklık birimi onaylamak için OK tuşuna basın.

#### Kontrast

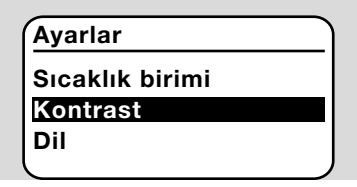

- $\rightarrow$  1 ila 10 arası avarlanabilir.
- a YUKARI/AŞAĞI navigasyon tuşlarıyla istenilen değeri seçin.
- b Yeni değeri onaylamak için OK tuşuna basın.

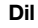

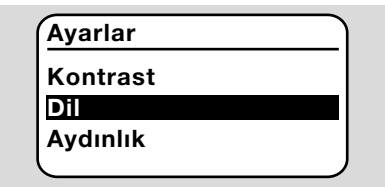

- a YUKARI/AŞAĞI navigasyon tuşlarıyla istenilen dili seçin (örneğin İngilizce).
- **b** OK tuşuna basın.
- → Ekranda "Dili gerçekten değişt. istiyor musunuz?" sorusu belirir.
- c OK tuşuna basın.
- ➔ Ekranda "Dil değiştiriliyor" yazısı belirir.
- → Ardından ekranda yeni dilde bir onay gösterilir (örneğin İngilizce "Language changed!").
- **→** OCU elemanının standart dil avarı İngilizcedir. YU-KARI/AŞAĞI navigasyon tuşlarına ve OK tuşuna aynı anda basıldığında her zaman için İngilizce diline geçilebilir.

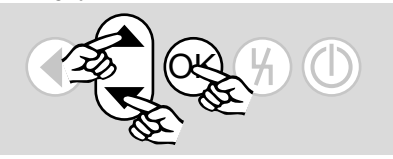

#### <span id="page-4-0"></span>Aydınlık

### Ayarlar Dil Aydınlık Onay opsiyonu

- $\rightarrow$  1 ila 10 arası avarlanabilir.
- a YUKARI/AŞAĞI navigasyon tuşlarıyla istenilen değeri seçin.
- **b** Yeni değeri onaylamak için OK tuşuna basın.

### 8 CALISTIRMA

### UYARI

Patlama tehlikesi! Calıstırmadan önce tesisin sızdırmazlığını kontrol edin.

Ancak usulüne uygun parametre ayarı ve kablo bağlantısı ile kontrol ünitelerinde tüm giriş ve çıkış sinyallerinin kusursuz işlenmesi sağlandığı takdirde (FCU, BCU) kumanda cihazını OCU elemanı üzerinden çalıştırın.

- 1 Tesisi çalıştırın.
- **→** Kumanda cihazının LED göstergesi *UI* gösterir.
- 2 Kumanda (FCU, BCU) cihazını çalıştırmak için AÇIK/KAPALI tuşuna basın.
- ➔ Onay opsiyonu ayarına bağlı olarak gösterge "Cihazı gerçekten çalışt. istiyor musunuz?" sorusunu gösterir. Onaylamak için OK tuşuna basın.
- **→** Kumanda cihazının program akısı başlatılır.
- **→** Göstergede kumanda cihazının güncel program durumu (örneğin Standby, ön süpürme, sızdırmazlık kontrolü) gösterilir.
- → Program akışı tamamlandıktan sonra ve kumanda cihazı çalışıyorsa, göstergede "Çalışma" ve 08 görülür.
- → Manuel calısma moduna geçmek, ayarları değistirmek veya proses değerlerini, parametreleri ve istatistikleri sorgulamak için OK tuşuna basarak servis moduna geçin, bkz. [Sayfa 3 \(6.2](#page-2-1)  [Servis modu\).](#page-2-1)
- **→** Kumanda cihazını kapatmak için AÇIK/KAPALI tuşuna basın. Onay opsiyonu ayarına bağlı olarak gösterge "Cihazı gerçekten kapatm. istiyor musunuz?" sorusunu gösterir. Onaylamak için OK tuşuna basın.

## <span id="page-5-0"></span>9 MANUEL ÇALIŞMA MODU

- **→** Kumanda cihazına bağlı olan bir cihazı (örneğin klape, bek) ayarlamak veya arıza tespiti için kullanılır.
- → Manuel calisma süresi boyunca aydınlatma sürekli aktiftir ve program kodu alanında iki nokta yanıp söner.
- → Manuel çalışma modunda kumanda cihazı girişlerin durumundan bağımsız olarak çalışır. Bu konuda daha ayrıntılı bilgi için kumanda cihazının kullanma kılavuzuna bakın.

### 9.1 Kumanda cihazı kapalıyken başlatma

- 1 Kumanda cihazını çalıştırmak için Reset tuşunu basılı tutarak AÇIK/KAPALI tuşuna basın.
- → Ekranda "Manuel calışmayı başlat. istiyor musunuz?" sorusu belirir.
- **→** Manuel calismayı baslatmak istemiyorsanız Geri tuşuna basın.
- 2 Manuel çalışmayı başlatmak için OK tuşuna basın.
- **→** Ekranda olası opsiyonlar gösterilir.

### 9.2 Kumanda cihazı açıkken başlatma

- **→** OCU elemanı servis modunda olmalıdır, bkz. [Sayfa 3 \(6.2 Servis modu\)](#page-2-1).
- 1 Servis modunda YUKARI/AŞAĞI navigasyon tuşlarıyla "Manuel çalışma modu" seçimini yapın.

### Bilgi Proses değerleri Manuel çalışma modu Parametreler İstatistikler

- 2 OK tuşuna basın.
- → Ekranda "Manuel calışmayı başlat. istiyor musunuz?" sorusu belirir.
- → Manuel çalışmayı başlatmak istemiyorsanız Geri tuşuna basın.
- 3 Manuel calışmayı başlatmak için OK tuşuna basın.
- **→** Ekranda olası opsiyonlar gösterilir.

### Çalışmaya başlama başlat

- **→** Kumanda cihazının program akışı adım adım manuel kumanda edilebilir; bu konuya ilişkin olarak kumanda cihazı kullanım kılavuzunun "Manuel çalışma modu" bölümüne bakın.
- a YUKARI/AŞAĞI navigasyon tuşlarıyla "Çalışmaya başl. başlat" seçimini yapın.

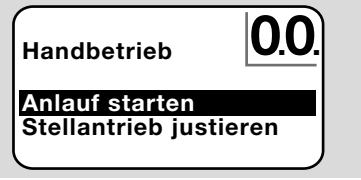

- b Onaylamak için OK tuşuna basın.
- ➔ Program akışı başlar.

→ FCU/BCU..F1, FCU/BCU..F2: 08 program durumuna ulaşıldıktan sonra YUKARI/AŞAĞI navigasyon tuşlarıyla klape açılabilir veya kapatılabilir.

### Servomotoru ayarla

- **→** Sadece FCU 500/BCU 570. F1 ve F2 elemanlarında.
- **→** Servomotor, örneğin atesleme pozisyonunu ayarlamak için periyodik olarak kumanda edilebilir veya manuel hareket ettirilebilir.
- a YUKARI/AŞAĞI navigasyon tuşlarıyla "Servomotoru ayarla" seçimini yapın.

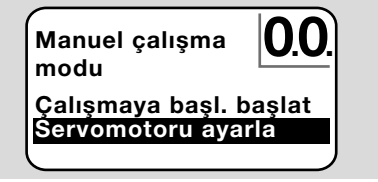

- **b** Onaylamak için OK tuşuna basın.
- c YUKARI/AŞAĞI navigasyon tuşlarıyla istenilen opsiyonu (örneğin Maksimum gücü bul) seçin ve OK ile onaylayın.

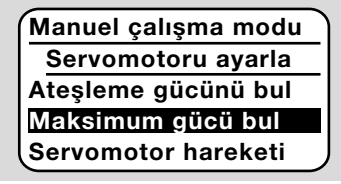

- ➔ Maksimum gücü bul, Ateşleme gücünü bul, Minimum gücü bul: Seçilen güce periyodik ve otomatik olarak gidilir. Fan açıkken ilgili klape pozisyonu ayarlanabilir; bu konuya ilişkin olarak klape kullanım kılavuzuna bakın.
- → Servomotor hareketi: YUKARI/ASAĞI navigasyon tuşlarına basıldığı sürece klape açılır ya da kapanır.

### 9.3 Sonlandır

- 1 Durum göstergesi gösterge aralığına ulaşılana kadar Geri tuşuna birkaç kez basın.
- **→** Kumanda cihazı açık kalır.

### Veya

- 2 AÇIK/KAPALI tuşuna basın.
- **→** Kumanda cihazı kapatılır.

### <span id="page-6-0"></span>10 PROSES DEĞERLERI, PARAMET-RELER, ISTATISTIKLER VE CIHAZ BILGISININ SORGULANMASI

- **→** Kumanda cihazı açık olmalıdır.
- **→** OCU elemanı servis modunda olmalıdır, bkz. [Sayfa 3 \(6.2 Servis modu\).](#page-2-1)
- 1 Servis modunda YUKARI/ASAĞI navigasyon tuslarıyla istenilen opsiyonu ( Proses değerleri. Parametreler, İstatistikler veya Bilgi) seçin.
- 2 OK tuşuna basın.

### 10.1 Proses değerleri

Ayarlar Bilgi Proses değerleri Manuel çalışma modu Parametreler

- **→** Sıcaklık modülüne sahip kontrol ünitelerinde bağlı olan sıcaklık sensörleri tarafından ölçülen sıcaklıklar gösterilebilir.
- **→** Alev güclendiricisine sahip kontrol ünitelerinde alev sinyali gücü gösterilebilir.

#### 10.2 Parametreler

Proses değerleri Manuel çalışma modu Parametreler İstatistikler Ayarlar

- **→** Kumanda cihazının güncel parametre değerleri sorgulanabilir.
- → Ekranda parametre listesi gösterilir.
- 1 Parametre detaylarını (parametre değeri, tanımlama) sorgulamak için OK tuşuna basın.
- → YUKARI/ASAĞI navigasyon tuşlarıyla bir sonraki parametrenin detay görünümüne atlanabilir.

### 10.3 İstatistikler

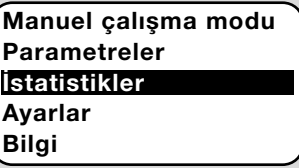

- ➔ Cihaz istatistiği, İşleten istatistiği, Güç modülü istatistiği veya Hata geçmişi gösterilebilir. Ayrıca, İşleten istatistiği veya Hata geçmişi silinebilir.
- 1 YUKARI/AŞAĞI navigasyon tuşlarıyla istenilen fonksiyonu (örneğin Cihaz istatistiği) seçin:

### İstatistikler

Hata geçmişini sil Cihaz istatistiği İşleten istatistiği

2 Seçimi OK tuşuyla onaylayın.

#### Cihaz, işleten ve güç modülü istatistiği

- **→** Ekranda istatistik detayları gösterilir (örneğin açma-kapama sıklığı, hata sıklığı).
- **→** YUKARI/AŞAĞI navigasyon tuşlarıyla istatistik detaylarında gezinilebilir.

### Hata geçmişi

- → Hata geçmişi üzerinden son 10 arıza için sebebi ve zamanı ayrıca FCU elemanında program adımı ve kontrol ünitesindeki ilgili klemens sorgulanabilir.
- a YUKARI/AŞAĞI navigasyon tuşlarıyla "Hata geçmişi" seçimini yapın:

### İstatistikler

### Güç modülü istatistiği Hata geçmişi İşleten istatistiği. sil

- b Seçimi OK tuşuyla onaylayın.
- **→** Ekranda arıza/hata numarası gösterilir (örneğin 1. arıza, hata 40) ve sebebi (örneğin Sızıntı Giriş ventili/ventilleri), bu konuda ayrıca [BCU 570](https://docuthek.kromschroeder.com/documents/index.php?selclass=2&folder=401136) veya [FCU 500/505](https://docuthek.kromschroeder.com/documents/index.php?selclass=2&folder=401119) kullanım kılavuzunun "Arıza halinde yardım" bölümüne bakın.

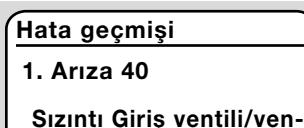

➔ YUKARI/AŞAĞI navigasyon tuşlarıyla son 10 arıza sorgulanabilir.

tilleri

c Arıza zamanını sorgulamak için OK tuşuna basın.

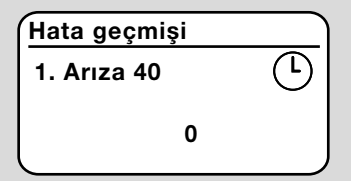

d FCU: Arızanın meydana geldiği program adımını sorgulamak için tekrar OK tuşuna basın.

<span id="page-7-0"></span>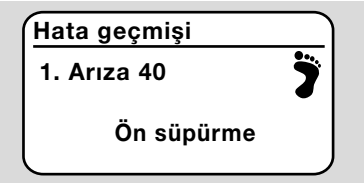

e FCU: Arızanın meydana geldiği klemensi sorgulamak için OK tuşuna basın.

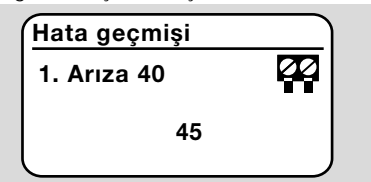

#### Hata geçmişinin silinmesi, işleten istatistiğinin silinmesi

→ Silmek için kumanda cihazının şifresini girin (dört rakamlı kod).

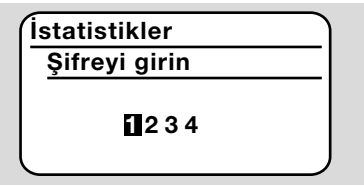

- **→** Kumanda cihazının şifresi için tesis dokümantasyonuna bakın veya sistem tedarikçisine sorun.
- 3 YUKARI/AŞAĞI navigasyon tuşlarıyla uygun sayıyı seçin.
- 4 OK tuşuyla seçimi onaylayın.
- → Ekranda "Hata gecmisi/İsleten istatistiği siliniyor" ve ardından "Hata geçmişi/İşleten istatistiği silindi" yazıları belirir.
- → Ekranda "Sifre gecersiz" yazısı belirirse, şifreyi tekrar girin.

### 10.4 Bilgi

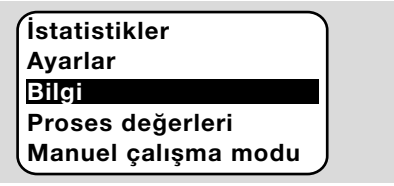

→ YUKARI/ASAĞI navigasyon tuşlarıyla OCU veya FCU/BCU firmware sürümü ile parça no. hakkında bilgiler sorgulanabilir.

## 11 ARIZA HALINDE YARDIM

### $\Lambda$  TEHLİKE

Elektrik çarpması nedeniyle hayati tehlike söz konusudur!

Elektrik akımı taşıyan parçalar üzerinde yapılacak çalışmalardan önce bu parçaların elektrik bağlantısını kesin!

Arıza giderme çalışmaları ancak yetkili uzman personel tarafından yapılmalıdır.

- **→** Arızalar sadece burada acıklanan önlemler doğrultusunda giderilmelidir.
- → Arızaların giderilmesine rağmen OCU elemanı veya kumanda cihazı reaksiyon göstermiyorsa: Cihazı sökün ve kontrol edilmesi için üretici firmaya gönderin.

### ? Arızalar

- ! Sebebi
	- Çözüm

#### ? OCU elemanının ve kumanda cihazının göstergeleri yanmıyor.

- ! Kumanda cihazında hat gerilimi mevcut değil.
	- Kumanda cihazında hat gerilimini sağlayın.

### ? OCU elemanının ve kumanda cihazının göstergesi U göstermiyor.

- ! Fiş elemanının kablo bağlantısı doğru yapılmadı veya prize doğru takılmadı.
	- Fiş elemanını kontrol edin.

## ? Dil okunamıyor.

- ! Yanlış dil seçildi.
- **→** OCU elemanının standart dil ayarı İngilizcedir.
	- İngilizce dilini seçmek için YUKARI/AŞAĞI navigasyon tuşlarına ve OK tuşuna aynı anda basın.

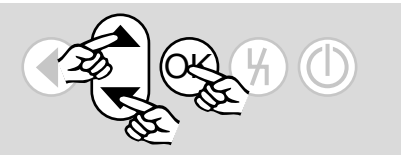

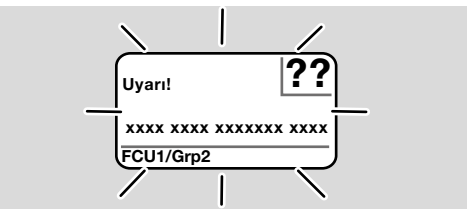

- ? Aydınlatma yanıp sönüyor ve gösterge ilgili hata metni ve hata koduyla birlikte "Emniyet kapatması!", "Arıza kilitlemesi!", "Uyarı!" veya "Cihaz hatası!" gösteriyor.
- ! Kumanda cihazının program akışında arıza.
	- Arızayı giderin (kumanda cihazının kullanım kılavuzuna bakın).
	- OCU elemanında Reset tuşuna basın.

<span id="page-8-0"></span>**→** Cihaz hatası (kumanda cihazının dahili hatası, gösterge 80 ila 99) ancak kumanda cihazının resetleme tuşuyla sıfırlanabilir.

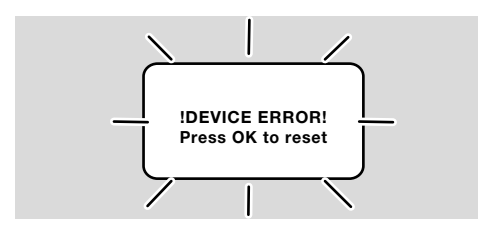

- ? Aydınlatma yanıp sönüyor ve gösterge "!DE-VICE ERROR!" gösteriyor.
- ! OCU elemanında arıza var.
	- OK tuşuna basın.
	- Arıza bu önlemlerle giderilemiyorsa, cihazı sökün ve kontrol amacıyla üretici firmaya gönderin.

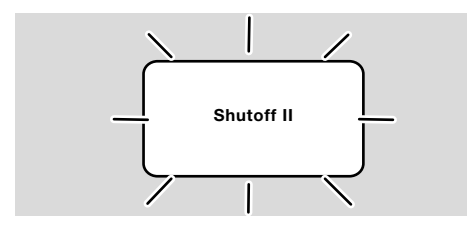

- ? Aydınlatma yanıp sönüyor ve gösterge "Shutoff II" gösteriyor.
- ! Kumanda cihazı OCU elemanı bağlanırken açıktı.
	- Kumanda cihazının gerilimini kesin.
	- Yaklaşık 10 saniye sonra kumanda cihazını tekrar calıştırın.
- **→** OCU elemanı hatayı kendiliğinden gidermeye çalışır.
	- Arıza bir dakika içerisinde giderilemezse, cihazı sökün ve kontrol amacıyla üretici firmaya gönderin.

### <span id="page-8-1"></span>12 TEKNIK VERILER

#### Çevre koşulları

Cihazı doğrudan güneş ışınlarına veya kızgın yüzeylerden dolayı ışımaya maruz bırakmayın. Örneğin tuzlu ortam havası veya  $SO<sub>2</sub>$  gibi korozif etkenlerden uzak tutun. Cihaz yüksek basınçlı aletle ve/veya temizlik maddeleriyle temizlemeye uygun değildir.

Çevre sıcaklığı: -20 ila +60 °C. Koruma türü, şalt dolabı kapısına monte: dışta kalan cihaz kısmı için IP 65,

içte kalan cihaz kısmı için IP 40.

#### Mekanik veriler

Kumanda tuşları açma-kapama sayacı: 1000. Ağırlık: 120 g.

#### Elektrik veriler

Gerekli sinyal ve kumanda kablosu: maks. kablo uzunluğu 10 m, 4 kutuplu, min. 0,25 mm2 (AWG 24), maks. 0,34 mm2 (AWG 22).

### 13 KULLANIM ÖMRÜ

Çalışma koşulları altında maks. kullanım ömrü: üretim tarihinden itibaren 10 yıl.

### 14 LOJISTIK

#### Nakliye

Cihazı dış darbelere karşı koruyun (darbe, çarpma, titresim).

Nakliye sıcaklığı: bkz. [Sayfa 9 \(12 Teknik veriler\)](#page-8-1). Nakliye için açıklanan çevre koşulları geçerlidir. Cihaz veya ambalajdaki nakliye hasarlarını derhal bildirin.

Teslimat kapsamını kontrol edin.

#### Depolama

Depolama sıcaklığı: bkz. [Sayfa 9 \(12 Teknik](#page-8-1)  [veriler\).](#page-8-1)

Depolama için açıklanan çevre koşulları geçerlidir. Depolama süresi: ilk kullanımdan önce orijinal ambalajında 6 ay. Depolama süresinin daha uzun olması durumunda toplam kullanım ömrü aynı oranda kısalır.

### <span id="page-9-0"></span>15 AKSESUARLAR

### 15.1 Aksesuar seti BCU 5xx/OCU

OCU elemanının pano kapağına montajı için 2 somun (M22 x 1,5) ve 2 O-ring conta ve BCU elemanına elektrik bağlantısı için 2 fiş elemanı içerir. Elektrik bağlantısı için 4 kutuplu sinyal ve kumanda kablosu gereklidir. Maks. kablo uzunluğu 10 m, kablo çapı 0,25 mm2 (AWG 24) ile 0,34 mm2 (AWG 22) arasında olmalıdır.

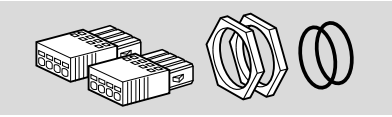

Aksesuar seti BCU5xx OCU (yedek parça), sipariş no. 74966337.

### 16 SERTIFIKASYON

#### 16.1 Uygunluk beyanı, CSA, FM, EAC onayı, SIL/PL

**→** OCU bağımsız calısan bir cihaz değildir. BBu nedenle sertifikasyon gerekmez (uygunluk beyanı, CSA, FM, SIL/PL veya EAC onayı). Kumanda cihazının (BCU, FCU) uygunluk beyanı/sertifikasyonu belirleyicidir.

#### 16.2 REACH Yönetmeliği

Cihaz, 1907/2006 sayılı Avrupa REACH Yönetmeliği aday listesinde yer alan yüksek önem arz eden (SVHC) maddeler içermektedir. Bkz. [www.docuthek.](https://docuthek.kromschroeder.com/documents/index.php?selclass=20&folder=2) [coma](https://docuthek.kromschroeder.com/documents/index.php?selclass=20&folder=2)dresindeki Reach list HTS.

### 17 İMHA

Elektronik bileşenli cihazlar:

### WEEE Direktifi 2012/19/EU – Atık Elektrikli ve Elektronik Eşya Direktifi R

Ürünü ve ambalajını ürünün kullanım ömrü sonunda (açma-kapama sayacı) uygun bir dönüştürülebilir değerli madde merkezine teslim edin. Cihazı normal ev atığı olarak imha etmeyin. Ürünü yakmayın.

İstek üzerine eski cihazlar üretici tarafından atık madde düzenlemeleri doğrultusunda ücretsiz kapıya teslim halinde geri alınır.

### DAHA FAZLA BILGI IÇIN

Honeywell Thermal Solutions şirketinin ürün programı şunları kapsar: Honeywell Combustion Safety, Eclipse, Exothermics, Hauck, Kromschröder ve Maxon. Ürünlerimiz hakkında daha fazla bilgi edinmek için ThermalSolutions.honeywell.com sitemizi ziyaret edin veya Honeywell satış mühendisinizle irtibata geçin. Elster GmbH Strotheweg 1, D-49504 Lotte T +49 541 1214-0 hts.lotte@honeywell.com www.kromschroeder.com

Dünya genelinde servis hizmetleri yönetim merkezi: T +49 541 1214-365 veya -555 hts.service.germany@honeywell.com

© 2024 Elster GmbH Almanca metnin çevirisi

TR-10

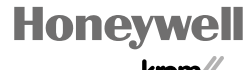

schroder

Gelişmeye yönelik teknik değişiklik hakkı saklıdır. selişmeye yönelik teknik değişiklik hakkı saklıdır. OCU · Edition 03.24  $=$ dition 03.24